# **Benutzerkonto anlegen**

Hier besteht die Möglichkeit, für Mitglieder einer Gruppierung ein Benutzerkonto für das System anzulegen. Alternativ dazu ist auch eine Selbstregistrierung möglich (siehe [Funktionen für Mitglieder\)](https://www.smadoa.de/confluence/pages/viewpage.action?pageId=1638558).

- [Benutzerkonto anlegen](#page-0-0)
- [Benutzerkonto Info](#page-0-1)
- **[Benutzer verwalten](#page-1-0)**
- [Rechte des Benutzers](#page-1-1)
- [Rechte](#page-1-2)

**Contract Contract** 

## <span id="page-0-0"></span>Benutzerkonto anlegen

Markieren Sie ein Mitglied und klicken auf "Benutzerkonto anlegen" unter "Weitere Funktionen" über der Mitgliederliste bzw. via rechte Maustaste.

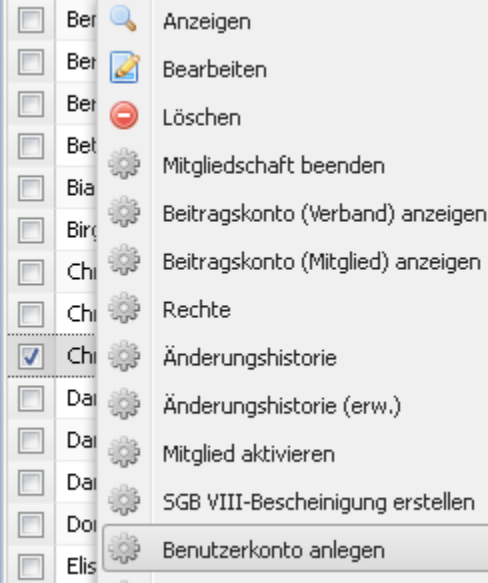

#### Folgende Maske erscheint:

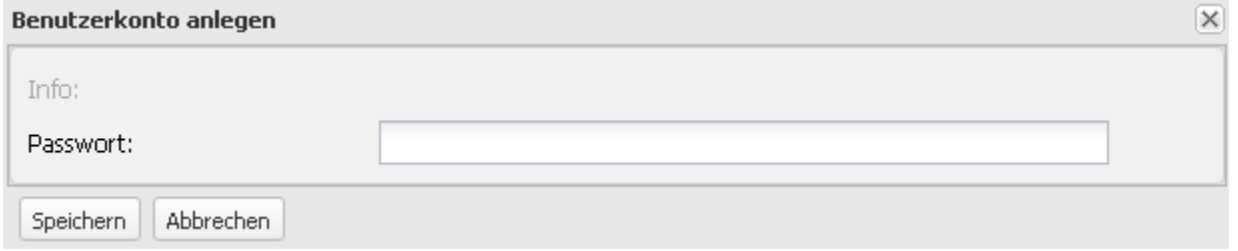

Definieren Sie bitte ein Passwort und klicken auf "Speichern". Sie erhalten anschließend eine Erfolgsmeldung mit dem vergebenen Benutzernamen.

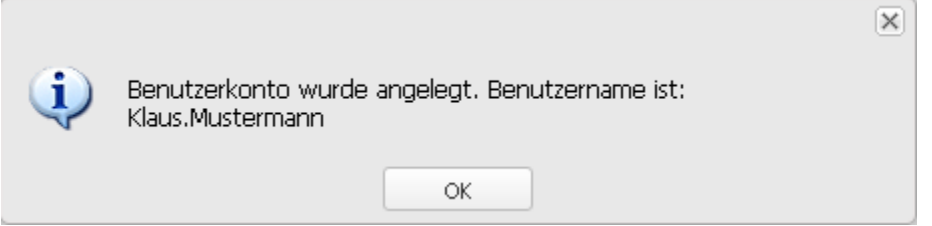

\_\_\_\_\_\_\_\_\_\_\_\_\_\_

Der Benutzername wird automatisch vergeben und entspricht entweder der Mitgliedsnummer oder einer Kombination aus Vor- und Nachname (siehe auch [Benutzer](https://www.smadoa.de/confluence/display/ICA/Benutzer)). Das Schema für den Benutzernamen kann durch einen Systemparameter definiert werden (siehe [System](https://www.smadoa.de/confluence/display/ICA/System)).

#### <span id="page-0-1"></span>Benutzerkonto Info

Sofern für ein Mitglied ein Benutzerkonto angelegt wurde, kann der Benutzername und die interne ID des Benutzers durch Markieren des Mitglieds und Klick auf "Benutzerkonto Info" unter "Weitere Funktionen" über der Mitgliederliste bzw. via rechte Maustaste angezeigt werden:

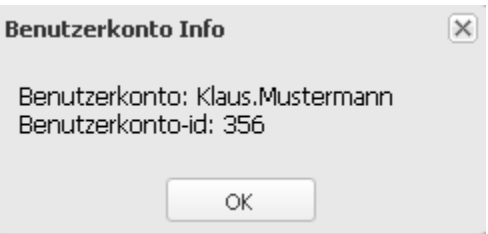

#### <span id="page-1-0"></span>Benutzer verwalten

Es ist im Moment nicht vorgesehen, dass hier angelegte Benutzer auch über die Mitgliederverwaltung verwaltet werden können. Dies ist nur im Admin-Backend möglich (siehe [Benutzer\)](https://www.smadoa.de/confluence/display/ICA/Benutzer). Ansonsten verfügt der Benutzer selbst über Basis-Funktionen wie das Ändern des Passworts (siehe [Funktionen für](https://www.smadoa.de/confluence/pages/viewpage.action?pageId=1638558)  [Mitglieder\)](https://www.smadoa.de/confluence/pages/viewpage.action?pageId=1638558).

#### <span id="page-1-1"></span>Rechte des Benutzers

Der neu angelegte Benutzer erhält die Standard-Rechtegruppe (ID = 317, Mgl-Default, siehe [Rechteverwaltung,](https://www.smadoa.de/confluence/display/ICA/Rechteverwaltung) insb. [Rechtesystem](https://www.smadoa.de/confluence/display/ICA/Rechtesystem)) zugewiesen. Soll dieser Benutzer weitere Rechte erhalten, so müssen diese durch einen autorisierten Administrator/Benutzer im Rahmen der Mitgliederverwaltung durch die Zuordnung von Tätigkeiten zugewiesen werden (siehe [Zugeordnete Tätigkeiten \(Tätigkeitszuordnungen\)\)](https://www.smadoa.de/confluence/pages/viewpage.action?pageId=1638604). Soweit das zugrundeliegende Mitglied schon über aktive Tätigkeitszuordnungen mit hinterlegten Rechten verfügt, kämen diese direkt zur Anwendung.

### <span id="page-1-2"></span>Rechte

Benutzer erhalten Rechte über die Zuordnung von (MV) Rechtegruppen [\(Gruppen \(MV\)\)](https://www.smadoa.de/confluence/pages/viewpage.action?pageId=1638593) via Tätigkeitszuordnungen [\(Zugeordnete Tätigkeiten](https://www.smadoa.de/confluence/pages/viewpage.action?pageId=1638604)  [\(Tätigkeitszuordnungen\)\)](https://www.smadoa.de/confluence/pages/viewpage.action?pageId=1638604).

Folgende Rechte sind konfigurierbar:

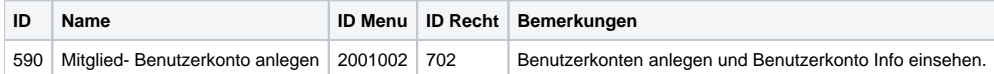